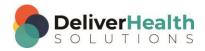

## INSCRIBE SHORTCUT PROGRAM USING "ASR-ENHANCED" SHORTCUTS

Legend: White – InScribe Core or windows shortcut, Green - Navigation, Blue – Structured, Purple – Editing, Tan - Playback

| WEEK 1               |                                                        |
|----------------------|--------------------------------------------------------|
| CTRL + SHIFT + S     | Access shortcut reference window - mark your shortcuts |
| ALT + SHIFT + P      | Search by patient ID                                   |
| ALT + SHIFT + N      | Search by patient name                                 |
| CTRL + up or down    | Move edit cursor up or down paragraphs at a time       |
| CTRL + left or right | Move edit cursor whole words at a time                 |
| WEEK 2               |                                                        |
| ALT+;                | Jump to body                                           |
| ALT + N              | Jump to patient name                                   |
| ALT + I              | Jump to patient ID                                     |
| ESC or ALT + F4      | Close open windows                                     |
| CTRL + F             | Using the find                                         |
| WEEK 3               |                                                        |
| ALT + C              | Jump to CC's                                           |
| CTRL + D             | Delete CC                                              |
| ALT + W              | Jump to document type drop down                        |
| HOME                 | Move edit cursor to beginning of line                  |
| END                  | Move edit cursor to end of line                        |
| Week 4               |                                                        |
| CTRL + ALT + M       | Jump to comment box                                    |
| CTRL + AL T + B      | Preview transcription with print template              |

eScription One March 2021

| F1 or CTRL + G               | Go t next bracketed field [ ]                                |
|------------------------------|--------------------------------------------------------------|
| CTRL + HOME                  | Move edit cursor to the top of the document                  |
| CTRL + END                   | Move edit cursor to the bottom of the document               |
| WEEK 5                       |                                                              |
| SHIFT + CTRL + up or down    | Select whole paragraphs at a time up or down                 |
| SHIFT + CTRL + left or right | Select whole words at a time right or left                   |
| SHIFT + HOME                 | Select entire line from cursor position to beginning of line |
| SHIFT + END                  | Select entire line from cursor position to end of line       |
| WEEK 6                       |                                                              |
| CTRL + X                     | Cut selected text                                            |
| CTRL + C                     | Copy selected text                                           |
| CTRL + V                     | Past selected text                                           |
| CTRL + DELETE                | Delete one whole word to right of edit cursor                |
| CTRL + BACKSPACE             | Delete one whole word to left of edit cursor                 |
| WEEK 7                       |                                                              |
| ALT + B                      | Jump to birthdate                                            |
| ALT + A                      | Jump to appointment date                                     |
| CTRL + U                     | Toggle letter case                                           |
| CTRL + Z                     | Undo last action                                             |
| CTRL + Y                     | Redo last action                                             |
| WEEK 8                       |                                                              |
| ALT + R                      | Jump to author (aka clinician)                               |
| ALT + Z                      | Jump to authorization (aka Addl Auth)                        |
| CTRL + W                     | Mark for Review                                              |
| CTRL + Q                     | Mark for QA                                                  |

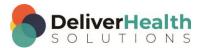

eScription One March 2021

| SHIFT + CTRL + H        | Find and Replace                                  |
|-------------------------|---------------------------------------------------|
| WEEK 9                  |                                                   |
| F2                      | Play/pause audio playback                         |
| CTRL + SPACE            | Attach edit cursor to voice cursor                |
| LEFT or RIGHT ARROW     | Detach edit cursor                                |
| SHIFT + CTRL + SPACE    | Start audio playback at edit cursor position      |
| WEEK 10                 |                                                   |
| CTRL + ALT + S          | Spit transcription at cursor position             |
| CTRL + SHIFT + Y        | Copy transcription                                |
| CTRL + T                | Speed up audio playback                           |
| CTRL + E                | Slow down audio playback                          |
| CTRL + R                | Return audio playback to normal                   |
| WEEK 11                 |                                                   |
| CTRL + ALT + G          | Insert dictation template                         |
| SHIFT + CTRL + G        | Reload document template                          |
| F3                      | Rewind audio playback                             |
| F4                      | Fast forward audio playback                       |
| WEEK 12                 |                                                   |
| ALT + G                 | Jump to Gender                                    |
| ALT + L                 | Jump to Location                                  |
| F11 or SHIFT + CTRL + P | Show work pool                                    |
| CTRL + 0                | Hide all panels and only show editor              |
| ALT + TAB               | Switch between windows programs                   |
| WEEK 13                 |                                                   |
| CTRL + ALT + X          | Toggle doc type name from short name to long name |

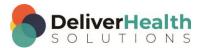

| CTRL + ALT + UP ARROW                                                       | Move up one job in dictation queue                                                                                         |
|-----------------------------------------------------------------------------|----------------------------------------------------------------------------------------------------|
| CTRL + ALT + DOWN ARROW                                                     | Move down one job in dictation queue                                                                                       |
| F12 or CTRL + SHIFT + RETURN                                                | Get next dictation from server                                                                                             |
| WEEK 14                                                                     |                                                                                                    |
| CTRL + ALT + Q                                                              | View QA feedback                                                                                                    |
| ALT + [                                                                     | Add Comment tag                                                                                                    |
| ALT+]                                                                       | Remove comment tag                                                                                                    |
| ALT + SHIFT + L                                                             | Get appointment listing                                                                                                    |
| ALT + 1 - 5                                                                 | Jump to user fields ALT + 1 jump to user field 1, ALT + 2 jump to user field 2 etc.                                        |
| WEEK 15                                                                     |                                                                                                    |
| ALT + D                                                                     | Highlight navigation bar in web browser                                                                                    |
| CTRL + T<br>CTRL + W                                                        | Open New Tab Close the current tab                                                                                         |
| CTRL + TAB<br>SHIFT + CTRL + TAB                                            | Move forward between open tabs  Move backward between open tabs                                                            |
| WEEK 16                                                                     |                                                                                                    |
| Windows logo key                                                            | Open/close start menu Type program name to search and open like "Fire" to highlight Fire fox program and hit enter to open |
| Windows logo key + M<br>Windows logo key + D<br>Windows logo key + SHFT + M | Minimize all windows Show the desktop (same as minimize all windows) Restore minimized windows                             |
| Windows logo + ↑<br>Windows logo + ↓                                        | Maximize the current window Minimize the current window                                                                    |

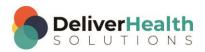